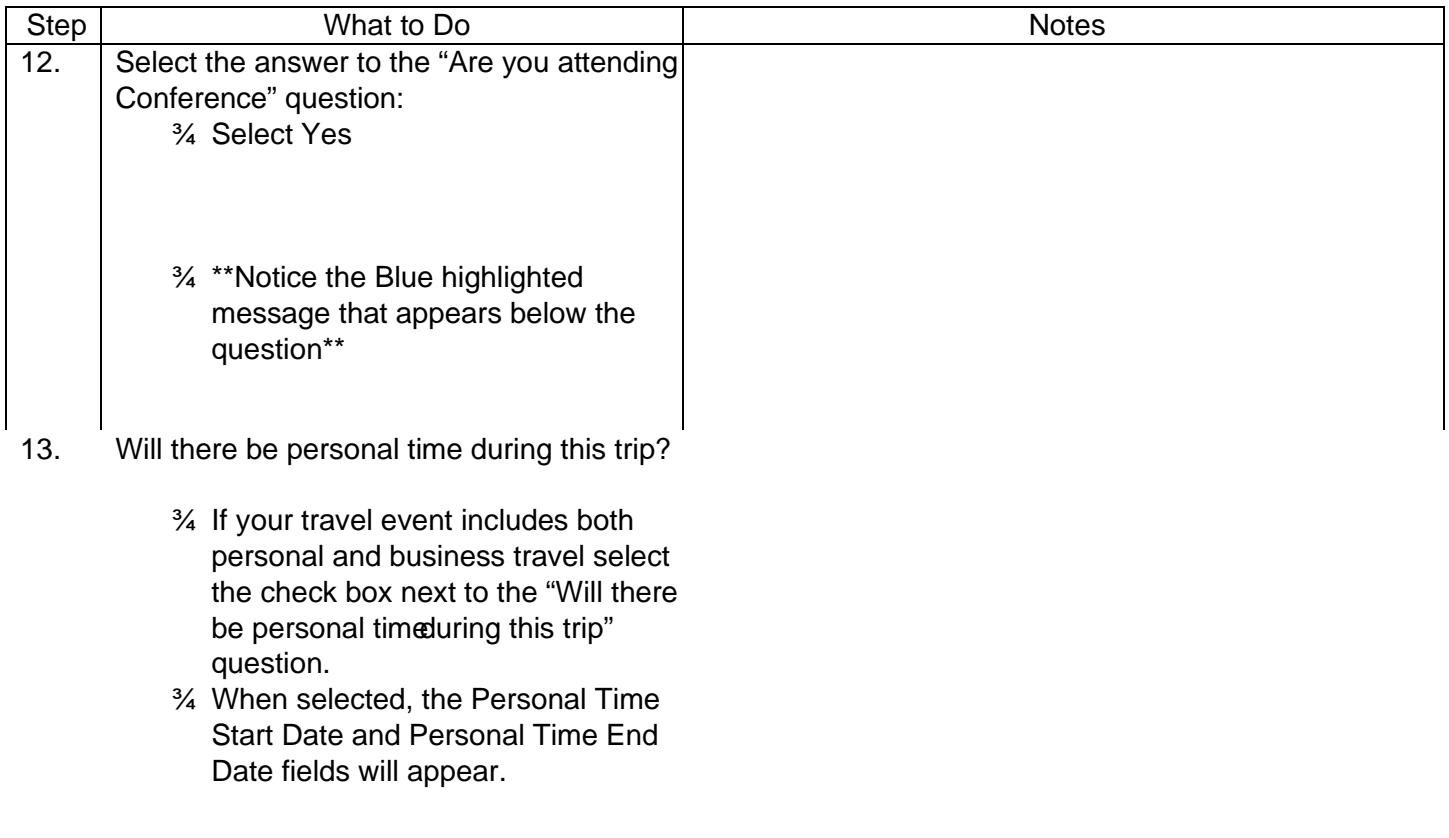

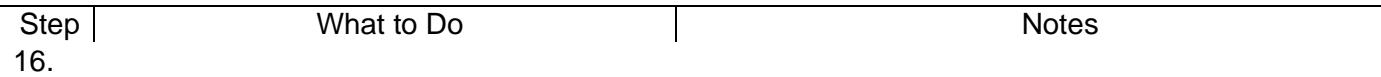

## Step What to Do Notes

20. Business Purpose:

- ¾ The Business Purpose will default from the report header
- ¾ This value can be modified
- ¾ For this scenario, we will use the

Step

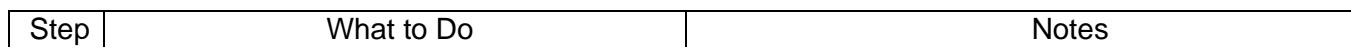

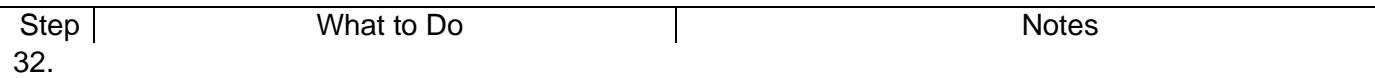

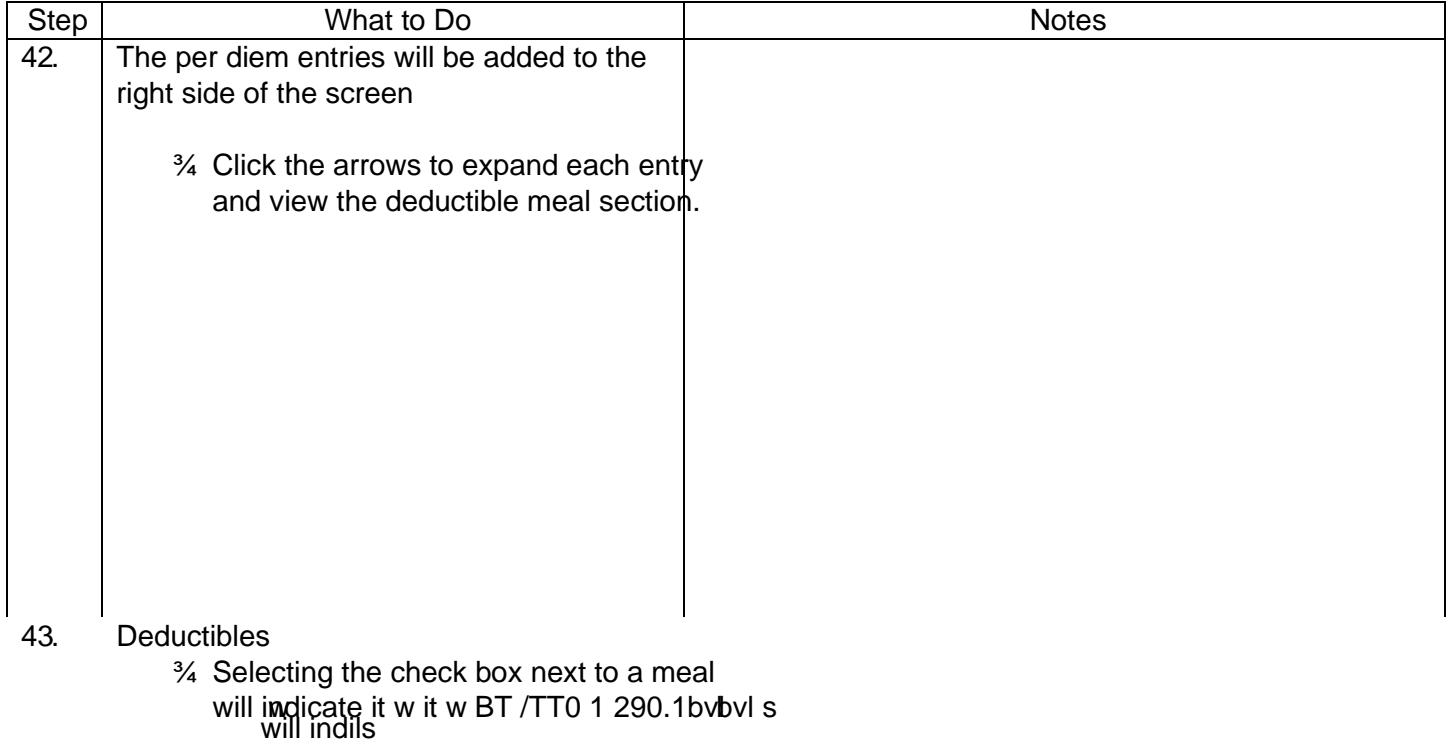

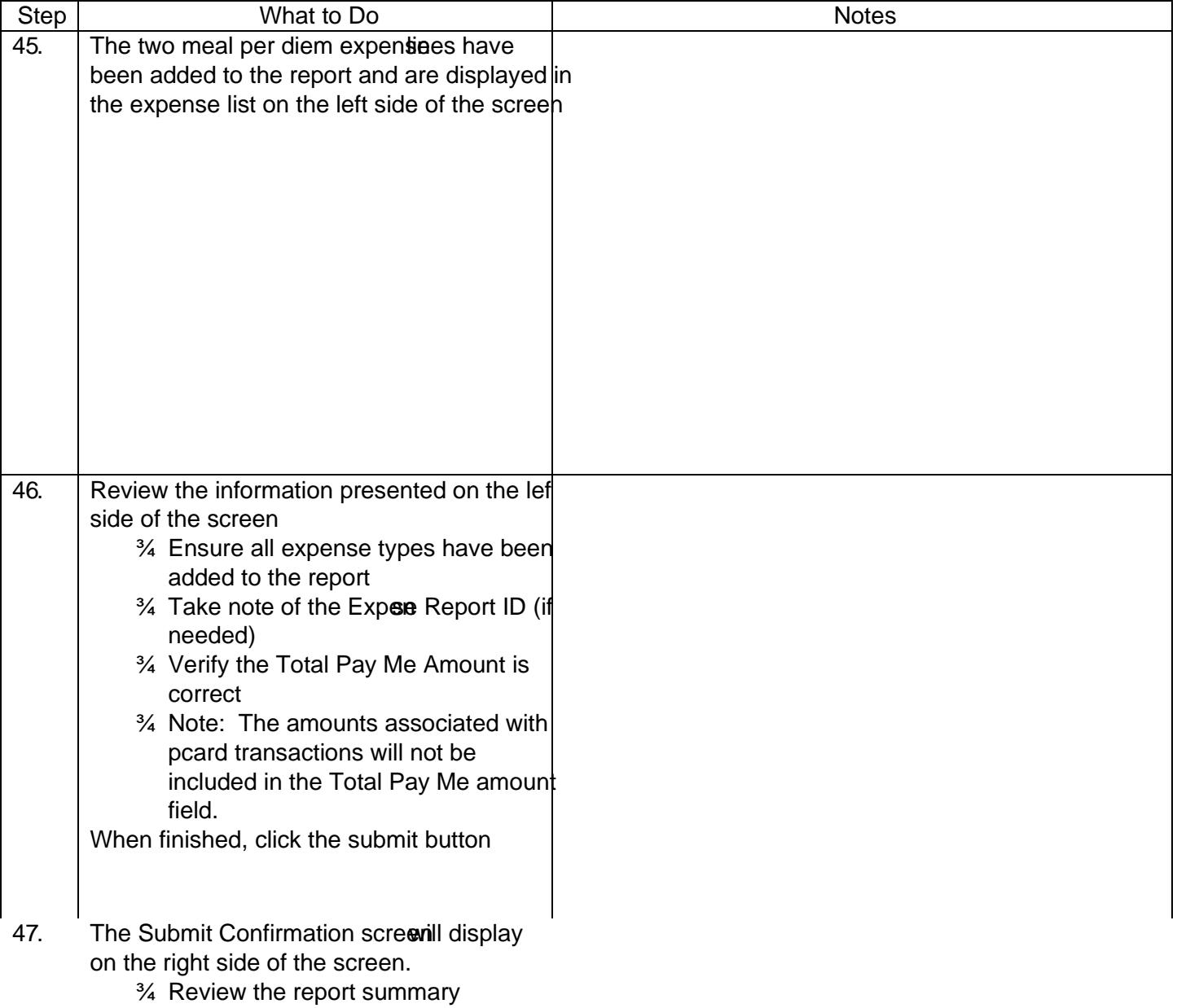

53 . The report details will be displayed on the right side of the screen. Four options will be displayed along the top of the report:

¾ Open

¾ PDF

¾ Tracking

¾ Recall

\*\*If you do not see albf the options select the three dots on the left\*\*

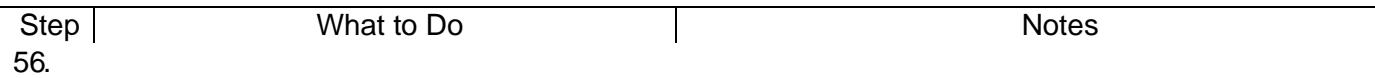

Step | Notes Notes Notes | Notes Notes | Notes Notes | Notes | Notes | Notes | Notes | Notes | Notes | Notes | Notes | Notes | Notes | Notes | Notes | Notes | Notes | Notes | Notes | Notes | Notes | Notes | Notes | Notes |

Step . Log out by clicking the user icon in the uppe right hand corner of the screen and selecting Logout